# **A RAID KEZELÉSE**

### RAID MÓDOK

Az alábbi táblázat áttekintést nyújt a különböző RAID módokról:

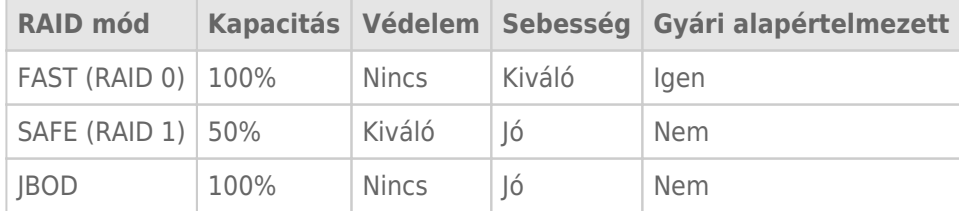

**FAST (RAID 0):** A RAID 0 a leggyorsabb RAID mód. Egy RAID 0 tömbben az egyes merevlemezek elérhető kapacitása összeadódik, és egy logikai kötet jön létre a számítógépen. Ez nyújtja a legjobb teljesítményt, de nem biztosít adatvédelmet a merevlemez meghibásodása esetére.

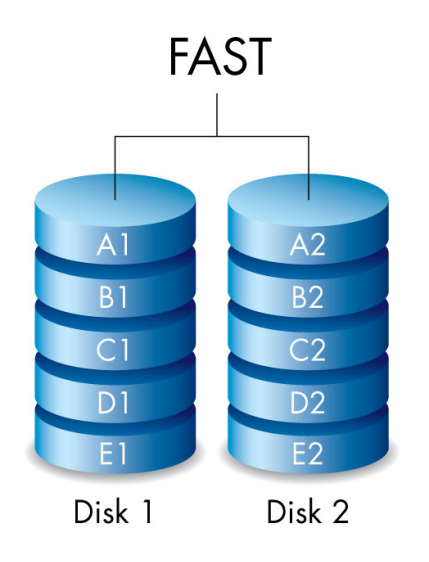

**SAFE (RAID 1):** A RAID 1 használatával biztonságban tudhatja adatait, mert minden adat egy időben felíródik minden merevlemezre. Az egyik merevlemez meghibásodása esetén az adatok a másik merevlemezen hozzáférhetők maradnak. Mivel az adatok kétszeri írása több időt vesz igénybe, a teljesítménye alacsonyabb a RAID 0-énál. A RAID 1 jó megoldás, ha a biztonság fontosabb, mint a sebesség. Azonban a RAID 1 a rendelkezésre álló tárhelyet 50%-kal csökkenti, mert minden adatot minden meghajtón tárolnia kell.

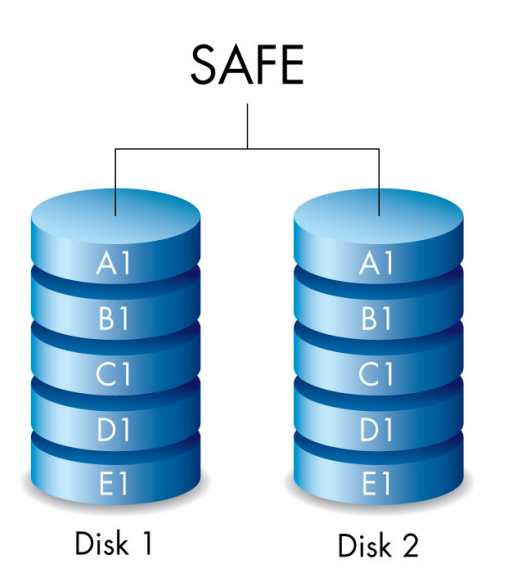

**JBOD:** JBOD konfiguráció esetén a merevlemezek függetlenek. Lehetősége van adatokat írni az egyik merevelemezre anélkül, hogy ez befolyásolná a másik merevlemezt. Ezen konfiguráció egyik előnye, hogy a merevlemezek teljes tárkapacitása rendelkezésre áll. Ez a konfiguráció azonban nem biztosít redundanciát, így az egyik merevlemez meghibásodása esetén az összes rajta lévő adat elvész.

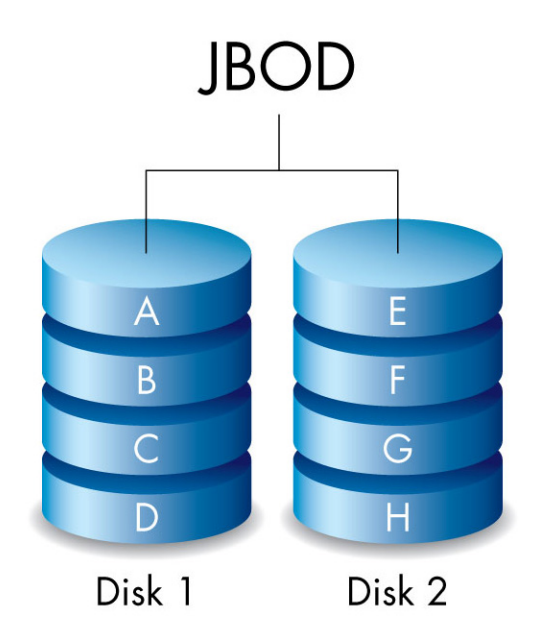

## A RAID MÓD MEGVÁLTOZTATÁSA

**Fontos információ:** A RAID mód megváltoztatása megsemmisíti a LaCie 2big eszközön tárolt adatokat. A RAID módosítása előtt készítsen biztonsági másolatot az adatokról.

Az alábbi lépések végrehajtása előtt vegye elő a készülékhez kapott RAID kiválasztó eszközt, és döntse el, melyik RAID módot szeretné használni.

- 1. Válassza le a LaCie 2big köteteit a számítógépről (lásd: [A meghajtó leválasztása\)](http://manuals.lacie.com/hu/manuals/2big-tbt2/unmounting).
- 2. Kapcsolja ki az eszközt a LED gombbal (lásd: [LED-ek és LED-es bekapcsológomb](http://manuals.lacie.com/hu/manuals/2big-tbt2/led)).
- 3. Távolítsa el az oldalburkolatot, hogy hozzáférhessen a RAID kiválasztó és jóváhagyás gombhoz (lásd: [Kapcsolat létrehozása](http://manuals.lacie.com/hu/manuals/2big-tbt2/connection)). A tápegységnek továbbra is csatlakoznia kell az eszközhöz.
- 4. Használja a RAID kiválasztó eszköz hegyes végét a SELECT gomb megnyomásához és nyomva tartásához.

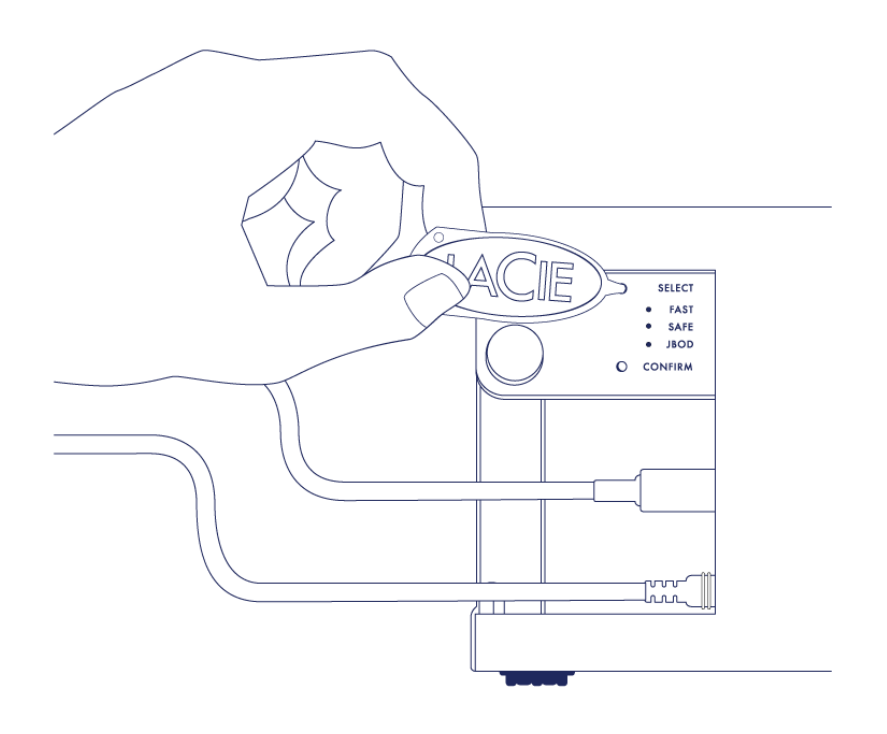

- 5. A SELECT gombot lenyomva tartva nyomja meg az elülső LED gombot a készülék bekapcsolásához.
- 6. Rövid ideig az összes RAID mód LED-je villog, majd csak az aktuális RAID mód LED-je kezd villogni. A RAID kiválasztó eszközzel nyomja meg a SELECT gombot a módok közötti váltáshoz.

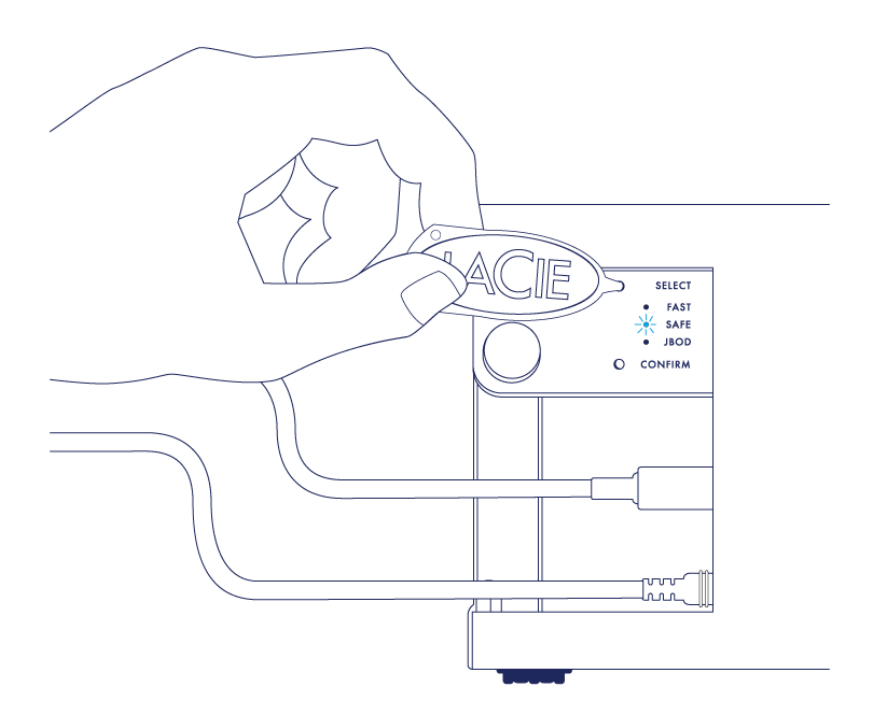

7. Ha a kívánt RAID mód LED-je világít, a RAID kiválasztó eszközzel nyomja meg a CONFIRM gombot. **FONTOS:** Öt másodpercen belül nyomja meg a CONFIRM gombot, ellenkező esetben a készülék kilép a kiválasztási módból, és a konfiguráció visszatér az aktuális RAID módba.

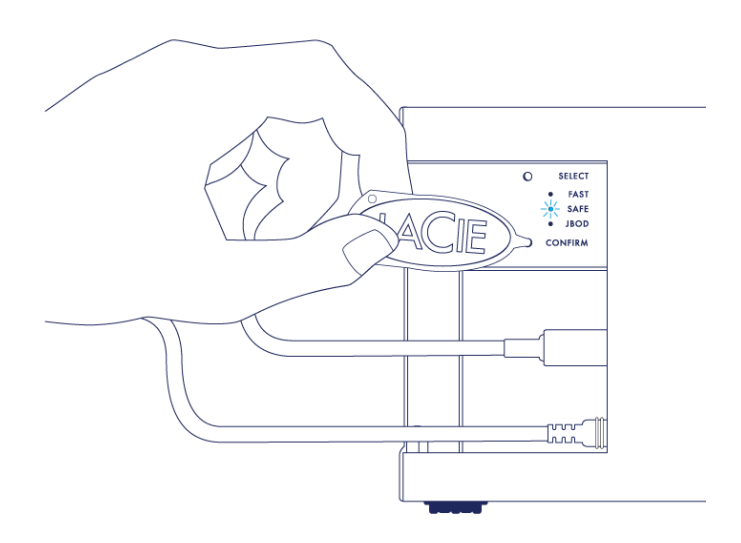

- 8. A számítógép kéri, hogy inicializálja az új RAID kötetet. A számítógéppel való használathoz a merevlemezek inicializálása és formázása szükséges (lásd: [Formázás](http://manuals.lacie.com/hu/manuals/2big-tbt2/formatting)).
- 9. A kábelcsatlakozások védelme érdekében cserélje ki az oldalburkolatot.

**Műszaki megjegyzés:** A készülék viselkedése kismértékben eltérő lehet, ha az összekötőkábel nincs a porthoz csatlakoztatva a RAID módosításakor. A RAID megváltoztatását követően az eszköz kikapcsol.

**Fontos információ:** Ha a RAID mód nem változott meg, próbálja újra végrehajtani a lépéseket. Az eljárás során ne felejtse el megnyomni a CONFIRM gombot, amikor a kívánt RAID módhoz tartozó LED világít.

### RAID konfigurálási idők

Az alábbi táblázatban a RAID konfigurálásához szükséges becsült időket láthatja.

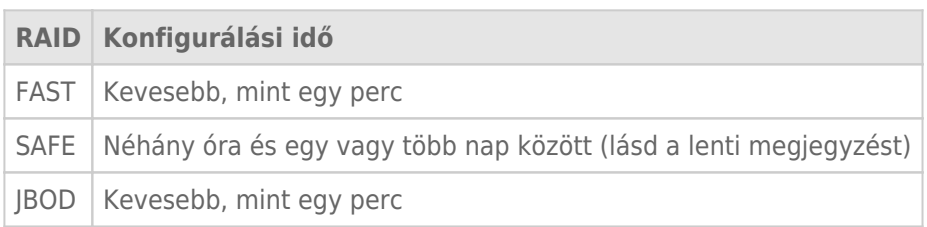

A RAID SAFE szinkronizálásához szükséges idő a merevlemez teljes kapacitásától függ. Bár a szinkronizálás több óráig is eltarthat, a kötetet azonnal használatba veheti, ha inicializálja azt az operációs rendszer lemezkezelő segédprogramjával (lásd: [Formázás\)](http://manuals.lacie.com/hu/manuals/2big-tbt2/formatting).

A RAID szinkronizálása közben a teljesítmény csökkenhet.

#### Automatikus kikapcsolás és a RAID SAFE szinkronizálása

A LaCie 2big a számítógép leállásakor általában kikapcsol. Bekapcsolva marad azonban, ha éppen a RAID SAFE szinkronizálását végzi.